# 发行公告 适用于 **Linux** 的 **Sybase® IQ 15.2**

文档 ID: DC00943-01-1520-01

最后修订日期:2010 年 6 月

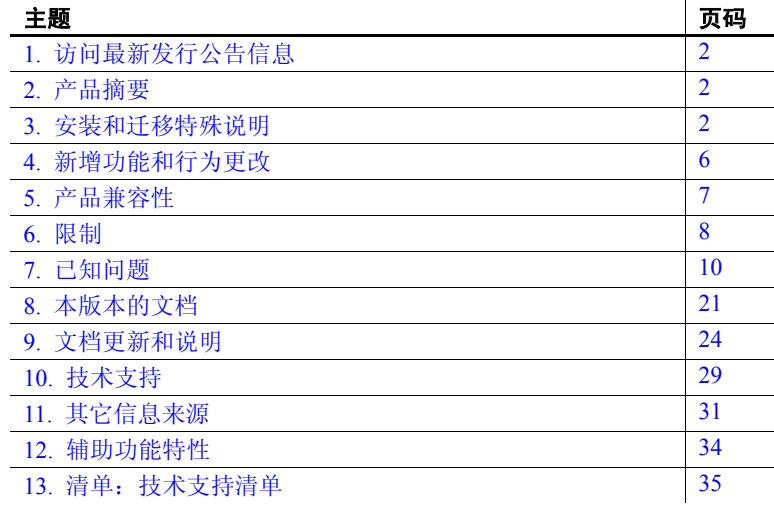

版权所有 2010 Sybase, Inc. 保留所有权利。可在位于 http://www.sybase.com/detail?id=1011207 的 "Sybase 商标页" (Sybase trademarks page) 查看 Sybase 商标。 Sybase 和所列标记均为 Sybase, Inc. 的商标。 ® 表示已在美国注册。 Java 和基于 Java 的所有标记都是 Sun Microsystems, Inc. 在美国和其它国家 / 地区的商标或注册商标。 Unicode 和 Unicode 徽标是 Unicode, Inc. 的注册商标。提到的所有其它公 司和产品名均可能是与之相关的各自公司的商标。

# <span id="page-1-0"></span>**1.** 访问最新发行公告信息

最新版本的发行公告可以从网上获得。若要查找在本产品发布后增加的重 要产品或文档信息,请访问 Sybase® Product Manuals Web 站点。

#### ❖ 访问 **Sybase Product Manuals Web** 站点上的发行公告

- 1 转到位于 <http://sybooks.sybase.com> 的"产品手册" (Product Manuals)。
- 2 选择一种产品和语言并单击 "查找" (Go)。
- 3 从 "文档集" (Document Set) 列表中选择一种产品版本。
- 4 选择 "发行公告" (Release Bulletins) 链接。
- 5 从列出的各文档中, 选择您所用平台的发行公告对应的链接。既可 以下载文档的 PDF 版本,也可以在线浏览文档。

# <span id="page-1-1"></span>**2.** 产品摘要

随附适用于 Linux 的 Sybase® IQ 15.2。

有关兼容平台和操作系统配置及最低修补程序级别,请参见适用于 Linux 的 《安装和配置指南》。

有关 Sybase IQ 15.2 中新增功能和行为更改的说明,请参见 《Sybase IQ 15.2 新增功能摘要》。

# <span id="page-1-2"></span>**3.** 安装和迁移特殊说明

有关完整的安装和迁移说明,请参见适用于 Linux 的 《安装和配置指 南》。在安装 Sybase IO 15.2 之前, 请阅读 "准备安装"和"迁移数 据"两章。

在运行新版本的 Sybase IQ 之前, 请参见第 8 页的"限制"以获取最新 要求。本节包含此版本中的安装和迁移新增信息或需要特别强调的信息。

Sybase 强烈建议在安装本软件之前检查在线支持 Web 站点,查看是否 有这些组件的软件更新。如果已发布软件更新 (ESD 或 EBF),该软件 更新则包含在本产品发布之后所生成的错误修复程序。从产品 CD 安装 IQ 之后, 必须下载并安装最新更新。请参见第 33 页的 "[Sybase EBF](#page-32-0) 和 [软件维护"。](#page-32-0)

# **3.1 Sybase IQ 15.x** 的新安装程序

Sybase IQ 15.x 具有新的安装过程。 Sybase IQ 15.x 交互安装程序是一个 标准的图形化安装向导。交互安装程序支持所有产品版本和安装类型。 此外,还提供了新的无提示安装选项。请参见适用于 Linux 的 《安装和 配置指南》第 1 章 "准备安装"中的 "安装软件"。

## **3.2 Sybase IQ 15.2** 需要许可证

Sybase IQ 15.2 使用 Sybase 软件资产管理 (SySAM) 授权机制,系统管理 员借助该机制可启用和监控其节点上 Sybase 产品的使用情况。

Sybase IQ 针对每个产品版本包括了单独的 SySAM 许可证,针对该版本 提供的所有可选功能包括了单独的许可证。请参见适用于 Linux 的 《安装 和配置指南》中的第 2 章 "软件授权"。

## **3.3** 子容量许可

Sybase 现在为 Sybase IQ Enterprise Edition 提供子容量许可选项。子容量 许可是指在某台物理计算机中的可用 CPU 子集上许可某个 Sybase 产品。

## **3.3.1** 平台支持

以下平台支持子容量许可:

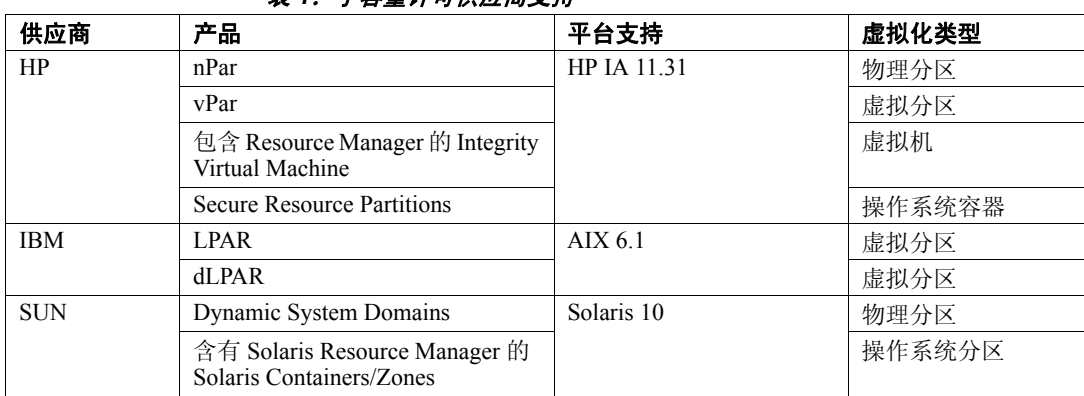

#### 主1: *子索县许可供应商支持*

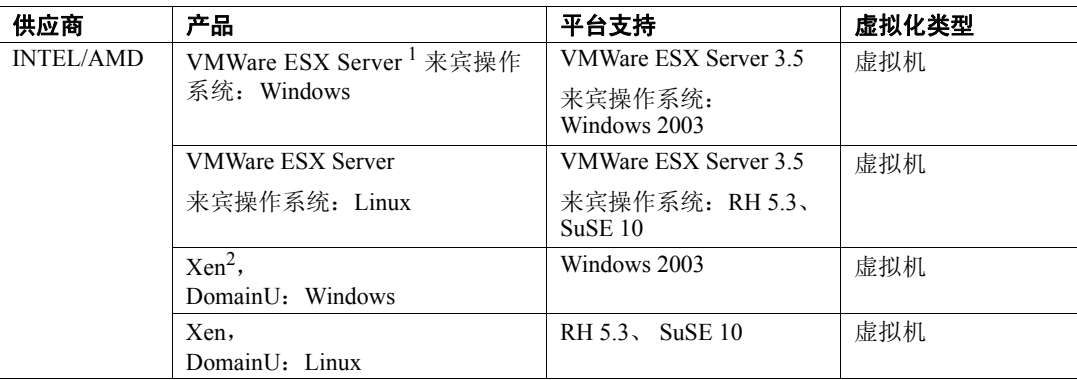

1 VMWare 不包括 VMWare Workstation 和 VMWare Server

2 Xen 不包括 Sun Solaris x64

## **3.3.2** 如何启用 **Sybase** 子容量许可

您必须先与 Sybase 签署子容量许可协议,才能启用子容量许可。如果 您选择在子容量环境中使用 Sybase IQ,请参见 《SySAM 快速入门指南》 中有关生成许可证密钥的说明。

#### 保持许可证服务器为最新

虽然安装介质中包含最新 SySAM 许可证服务器的副本,但 Sybase 建议 您定期到位于 <http://www.sybase.com/sysam/server> 的 "SySAM 独立 许可证服务器安装"(SySAM Standalone License Server Install) 站点中检 查有无许可证服务器更新。

# **3.4 SySAM** 许可签出 **[CR #628594]**

如果 Sybase IQ 在以前的版本中是使用按处理器许可证类型获得许可的, 则许可证数量是在启动时确定的。在此版本中, Sybase IQ 定期检查它 可以使用的处理器数量并尝试签出更多许可证以实现增加。如果在 30 天内没有增加可用的许可证, Sybase IQ 就会关闭。有关许可证宽限期 的详细信息,请参见 《SySAM 用户指南》。

## **3.5 Sybase Central** 插件兼容性

Sybase Central™ 的 Sybase IQ 15.x 插件已由 4.3 版升级到 6.0 版, 且与早 期版本不兼容。 15.x 插件只能与 15.x 服务器一起使用;无法使用 15.x 插件连接到 12.x 服务器。

## **3.6** 在 **Linux 32** 位上不支持 **Sybase IQ** 服务器

在 32 位 Red Hat 5.2 Linux 系统上支持 Sybase IQ 15.x 客户端,但在 32 位 Linux 系统上不支持 Sybase IQ 15.x 服务器。

# **3.7** 对 **ASE** 使用远程服务器类 **[CR #615420]**

从 Sybase IQ 到 Adaptive Server® Enterprise (ASE) 的组件集成服务 (CIS) 连接是使用服务器类 asejdbc 和 aseodbc 实现的。 asejdbc 服务器类使用 Adaptive Server JDBC™ 驱动程序, 而 aseodbc 服务器类使用 Adaptive Server ODBC 驱动程序。通过 aseodbc 服务器类实现的 CIS 连接预计会 比通过 asejdbc 类实现的连接提供更好的性能。Adaptive Server ODBC 驱 动程序要求单独安装 SDK 15.5 ESD #5 (可以从 Sybase EBF 下载站点下 载)。 SDK 15.5 ESD #5 在 Sybase IQ 15.2 发布时还不提供下载, 但预计 此后不久就会提供。有关发布日期的详细信息,请与 Sybase 技术支持 部门联系。

要使用 aseodbc 服务器类, 还必须安装:

- IQ 15.2 EBF17907 for Linux x64
- IQ 15.2 EBF17908 for Linux IBM64

请与 Sybase 技术支持部门联系,以获取适当的 EBF。

## **3.8** 不再包含 **SDK**

因为 Svbase IO 15.x 现在嵌入了许多由软件开发工具包提供的功能, 所以 SDK 不再作为产品的一部分进行分发。 SDK 作为单独购买选件提供。

复制定义实用程序 (defncopy) 包含在软件开发工具包中,不再随 Sybase IQ 一起提供。

## **3.9** 不再包含 **Open Client**

Open Client™ 不再作为 Sybase IQ 产品的一部分进行安装。 Sybase IQ 15.2 的确提供各版本 Open Client 实用程序,但它们只具有启用 INSERT...LOCATION 的有限功能:

- iqisql
- iqdsedit
- iqdscp  $(\n \mathbb{Q}$  UNIX $)$
- iqocscfg (仅 Windows)

适用于 Linux 的发行公告 **5**

## **3.10** 为负载增加 **IQ** 临时高速缓存设置

LOAD\_MEMORY\_MB 选项已弃用。现在不再设置 LOAD\_MEMORY\_MB, 而是必须调整 IQ 临时高速缓存设置。 IQ 临时高速缓存的增加量大约为 所有并发 LOAD TABLE 执行的所有 LOAD\_MEMORY\_MB 设置的总和。

## **3.11** 创建演示数据库因发生排序错误而失败 **[CR #631097]**

创建演示数据库可能会因发生 SORT 的信息堆栈跟踪而失败,并显示如下 错误:

Exception Thrown from s csort.cxx:1496, Err# 2, tid 3676 origtid 3676 O/S Err#: 0, ErrID: 2062 (hs csortexception); SQLCode: -1009134, SQLState: 'QSB34', Severity: 14 [21023]: Insufficient buffers for 'Sort'. -- (s\_csort.cxx 1496)

错误 "insufficient buffers"(缓冲区不足)可能和缺省 Sybase IQ 内存高 速缓存 (-iqmc 32 和 -iqtc 24)较小以及计算机上的处理器数量较大有关。

#### 解决方法:

如果开启了超线程,请将-ianumbercpus 服务器启动选项设置为物理处理 器数量。如果 -ignumbercpus 为 64 或更小, 就可以避免 "insufficient buffers"(缓冲区不足)错误。

如果关闭了超线程,而且处理器的数量大于 64,请编辑 *mkiqdemo.sh* 以 提高内存高速缓存的大小。例如, 在具有128个处理器的计算机上, 将 -iqmc 32 和 -iqtc 24 分别更改为 -iqmc 100 和 -iqtc 100。

请参见 《系统管理指南:卷 1》 > "故障排除提示" > "特定情况的解 决方案" > "性能问题" > "多 CPU 或超线程计算机的性能下降"。

# <span id="page-5-0"></span>**4.** 新增功能和行为更改

有关新增功能和行为更改,请参见 《Sybase IQ 15.2 新增功能摘要》 (Sybase 建议您在安装 Sybase IQ 15.2 之前, 先阅读此文档)。本节说明 该手册或文档集中未包括的更改。

Sybase IQ 支持 SQL Anywhere® 11 中的许多新增功能。有关详细信息, 请参见 《SQL Anywhere 11 — 更改和升级》。

## **4.1** 管理和故障排除改进功能

本节包含与管理和故障排除相关的新增功能和更改。

#### **4.1.1** 缺省口令值更改

现在, 缺省口令是小写的 sql。

## **4.2** 安全性改进

本节包含与安全性相关的新增功能和更改。

#### **4.2.1** 系统过程行为更改 **[CR #589250]**

所有系统过程的 SOL 文本都是隐藏的。sp\_ighelp 返回任何 Sybase IO 系统 过程的过程定义的加密结果。

# <span id="page-6-0"></span>**5.** 产品兼容性

本节介绍 Sybase IQ 与其它产品的兼容性。客户和合作伙伴产品认证是 一个持续过程。有关访问联机认证最新信息的说明,请参见第 32 [页的](#page-31-0) "Web 上的 [Sybase](#page-31-0) 认证"。

## **5.1 Sybase** 产品

下列 Sybase 产品已通过 Sybase IQ 15.2 认证:

- SQL Anywhere 11.0.1
- Adaptive Server Enterprise 15.5
- jConnect<sup>™</sup> for JDBC<sup>™</sup> 5.x 和 6.x
- Sybase ETL 4.8
- Sybase Control Center (SCC) 3.1

有关访问联机认证最新信息的说明,请参见第 32 [页的 "](#page-31-0)Web 上的 [Sybase](#page-31-0) 认证"。

# <span id="page-7-0"></span>**6.** 限制

请务必阅读本节!如果忽略下面列出的限制和其它说明,系统可能会生 成意外结果。

除非另行指定,否则本节中的信息适用于已从 Sybase IQ 的任何早期版 本升级的 Sybase IQ 15.2 版服务器和数据库。

## **6.1** 数据库名称长度限制 **[CR #365281]**

dbbackup 实用工具将数据库名称截断为 70 个字符并创建带有截断名称 的目标文件。 Sybase IQ 在同步辅助服务器时使用 dbbackup。由于 dbbackup 限制,数据库名称字符长度必须小于 70。

## **6.2** 数据库空间管理和文件放置

为数据库空间 (系统、 IQ 主存储或 IQ 临时存储) 分配文件系统文件 时,请不要将文件放在通过局域网共享的文件系统上。这样做将导致 I/O 性能降低或其它问题,包括局域网过载。在 UNIX 和 Linux 平台上, 请避免由网络文件系统 (NFS) 装入的文件系统。在 Windows 上,请不要 将数据库空间文件放置到其它服务器所拥有的网络驱动器中。

为避免冲突, Sybase 建议: 数据库空间管理应由一个数据库管理员在 单个连接上执行。

## **6.3 RESTORE** 命令中的数据库空间命名 **[CR #561366]**

如果数据库空间名称包含诸如 *.iq*、 *.iqtmp* 或 *.iqloc* 之类的文件扩展名, 则在 RESTORE 命令的 RENAME 子句中指定名称时必须将数据库空间名 称用双引号括起。

例如:

```
RENAME local1 TO '/work/local1 res.iqloc.iqloc'
DBSPACENAME "local1 res.iqloc"
```
或

```
RENAME "test prod2.iq" TO '/test/test prod7.iq'
```
## **6.4** 意外查询结果

在几种不正常的情况下, SQL Anywhere 和 Sybase IQ 之间语义的不同 可能产生意外查询结果。这些情况包括:

- 从用户定义的函数内部发出查询
- SELECT 语句没有 FROM 子句
- FROM 子句包含一些由 IN SYSTEM 创建的表和另一些非 IN SYSTEM 创建的表

在这些情况下,可能显现出 SQL Anywhere 和 Sybase IQ 语义之间细微的 差异。这些差异包括:

- Sybase IQ 将 CHAR 和 VARCHAR 数据类型视为截然不同的数据类型, 而 SQL Anywhere 将 CHAR 数据视为 VARCHAR 数据。
- 向 RAND 函数传递参数时, 其行为在 Sybase IQ 中是确定的, 而在 SQL Anywhere 中是非确定的。

## **6.5 Interactive SQL** 限制

除非针对特定任务另行说明, 否则 Sybase 建议使用 dbisql, 而不要使用 dbisqlc 或 iqisql。虽然支持 dbisqlc, 但它并未包含 dbisql 的所有功能。

- 请不要使用 dbisql "数据"菜单中的 "导入"选项 (或 dbisqlc 中的 "命令" | "选项" | "输入格式")。不支持对 IQ 数据库使用此选 项。使用 LOAD TABLE 语句或 INSERT 语句可向 IQ 表装载数据。
- 如果运行带有 -q (安静模式)选项的 dbisql (Interactive SQL), 并且 数据提取命令 (主要将 TEMP\_EXTRACT\_NAME1 选项设置为输出文 件)位于命令文件中, 则必须首先永久设置 dbisql 选项 "显示多个 结果集"。如果不设置此选项,则无法创建输出文件。

若要设置"显示多个结果集"选项,请单击 dbisql 窗口中的"工具"| "选项",选择 "SQL Anywhere",接着选择 "结果"选项卡。 然后, 选择"显示多个结果集"。

- dbisql 和 dbisqlc 没有联机帮助。 [CR #560925]
- dbisql "计划"选项卡中的查询计划是 SQL Anywhere 样式的查询 计划。对于 Sybase IQ 查询计划,请参见 IQ *.iqmsg* 文件。
- 如果将 UNIX 和 Linux 系统上的终端类型设置为"dumb"或 "unknown",然后启动 dbisqlc,则 Sybase IQ 返回错误。例如:

```
% setenv TERM dumb
% dbisqlc
error at line 1
Unable to initialize screen routines
```
若要避免此问题,请改为运行 dbisql (Interactive SQL), 或者在 UNIX 和 Linux 系统上使用 xterm 窗口运行 dbisqlc。例如,要启动带有滚 动条的 xterm 窗口, 请输入:

% xterm -sb

# <span id="page-9-0"></span>**7.** 已知问题

如果某一问题存在解决方法,则会提供相应的解决方法。更改请求编号 显示在括号中, 如 [CR #563004]。

另请参见第 8 页的"限制"和第 24 页的"文档更新和说明"。

## **7.1 SySAM** 许可

了解有关 SySAM 许可的已知问题并应用相应的解决方法。

#### **7.1.1** 许可行为的更改 **[CR #628596**、 **CR# 628403]**

Sybase IQ 无法安装或无法在虚拟环境中启动,并报告一个类似如下的 错误:

Cannot determine the total number of processor cores on the machine from within this virtual system. The IQ\_CORE ("DH") license type is restricted for use on a machine with a maximum of 4 processor cores regardless of whether the virtual system is limited to use fewer processor cores. You need to run 'sysamcap' on the physical machine (or virtual-machine/partition control domain) and set the reported environment variable prior to running Installer.

以下情况会导致此错误的发生:

- 1 Sybase IQ 在一个无法访问物理计算机的处理器计数的虚拟系统上 运行(这适用于除 AIX LPAR 和 HP-UX vPar 之外的所有虚拟环境)。 和
- 2 Sybase IQ 使用的许可证类型仅限用于处理器数目不超过特定值的计 算机(例如, Sybase IQ Single Application Server Edition 不能用于具 有 16 个以上处理器内核的计算机, ASE Small Business Edition 不能 用于具有两个以上处理器芯片的计算机)。

解决方法:

在物理计算机或虚拟化技术的控制域 (例如, VMware ESX 控制台或 XEN dom0)上, 运行 sysamcap DEFAULT 命令, 然后设置在运行产品或 产品安装程序之前报告的环境变量。此过程在 《SySAM 用户指南》的 "SySAM 子容量许可"一节中讲述。

## **7.2 Sybase IQ** 操作

了解有关 Sybase IQ 操作的已知问题并应用相应的解决方法。

#### **7.2.1** 在运行 **sa\_text\_index\_vocab** 过程时发生服务器故障 **[CR #627966]**

如果两个连接同时针对同一个 TEXT 索引运行 sa\_text\_index\_vocab 系统过 程,服务器就可能会因发生 Sybase IQ 中止而失败,并显示消息 caught signal 11, program abort (已捕获信号 11, 程序中止)。

解决方法: 每次从一个连接针对给定的 TEXT 索引调用 sa\_text\_index\_vocab。

#### **7.2.2** 大端平台上的 **PHP** 绑定参数 **[CR #627872]**

在 Sybase IQ 15.2 中,大端平台上的 PHP: Hypertext Preprocessor (PHP) 驱动程序要求在针对 INT 和 BIGINT 数据类型调用 sasql\_stmt\_bind\_param 之前,先将绑定要初始化的参数。

下面的示例显示在调用 sasql\_stmt\_bind\_param 之前正确初始化的值:

\$stmt = sasql\_prepare(\$conn, "insert into testdefault(c1, c2, c3, c5) values(?,?,?,?)"); #Binding parameters with statement prepared \$c1=22; \$c2=33; \$c3="col3data"; \$c5="col5data"; sasql\_stmt\_bind\_param (\$stmt,"iiss", \$c1, \$c2, \$c3, \$c5); #executing statement sasql\_stmt\_execute(\$stmt);

#### **7.2.3 SySAM** 无法在 **Xen** 和 **VMWare** 上启动 **[CR #625061]**

为了在 Linux Xen DomainU 或 VMWare ESX 来宾操作系统分区中运行 Sybase IO, 您必须先创建一个环境变量, 用来指示 SySAM 检查有无虚 拟机。

对于 Xen, 设置 SYBASE\_SAM\_CPUINFO=Xen 或 SYBASE\_SAM\_CPUINFO=XENCHECKXEN。

对于 VMWare, 设置 SYBASE\_SAM\_CPUINFO=VMCHECKVM。

适用于 Linux 的发行公告 **11**

#### **7.2.4** 远程查询错误 **[CR #626133]**

NO PASSTHRU 和 PARTIAL PASSTHRU 模式适用于使用组件集成服务 (CIS) 功能性补偿的远程查询或将 Sybase IQ 表连接到 SQL Anywhere 表的远程 查询。当您在 NO PASSTHRU 或 PARTIAL PASSTHRU 模式中执行远程查 询并且查询执行计划中包含 group-by 散列、distinct 散列、join 散列或排 序运算符时,语句可能会失败,并发出以下错误:

-728,Update operation attempted on non-updatable remote query error

受影响的语句会失败,但其它语句或连接不会受到影响。

此错误只有在该运算符计算出的结果大于可用内存时才可用。查询计划 中的其它运算可能会减少可用内存量。如果可用内存较小(例如,如果 一次只能在可用内存中保留不到 20 行), Sybase IQ 就可能会报告上述 错误。如果结果集较大 (例如, 如果它包含超过 520x10^9 行), Sybase IQ 就可能会报告上述错误。

为避免此问题,可通过增大 SQL Anywhere 高速缓存来增大分配给 SQL Anywhere 的内存量, 或者等待服务器的负载减少, 或者重新写入查询 以便它能够在 FULL PASSTHRU 模式中执行。

### **7.2.5 sp\_iqstatus** 在区域设置为中文和日文的安装中返回错误 **[CR #622928]**

在针对中文和日文区域设置而安装的 Sybase IQ 服务器上,运行 sp\_iqstatus 会返回类似如下的错误:

Could not execute statement. Syntax error near '2010' on line 1 SQLCODE=-131, ODBC 3 State="42000" Line 1, column 1

解决方法:

1 运行以下命令:

对于中文区域设置:

- % cd \$IQDIR15/res
- % rm dblgzh\_iq11\_eucgb.res
- % rm dblgzh\_iq11\_cp936.res

对于日文区域设置:

- % cd \$IQDIR15/res
- % rm dblgja\_iq11\_eucjis.res
- % rm dblgja\_iq11\_sjis.res

2 重新启动 Sybase IQ。

在此过程之后, *.iqmsg* 文件中的某些字符串以及 sp\_iqmpxinfo、 sp\_iqstatistics 和 sp\_iqstatus 的输出为英文,而不是中文或日文。

#### **7.2.6 ASE** 连接到具有 **BIGDATETIME** 的 **Sybase IQ [CR #622007]**

当 15.5 版的 GA Adaptive Server Enterprise 服务器使用组件集成服务 (CIS) 连接到具有 BIGDATETIME 和 BIGTIME 功能的 Sybase IQ 服务器版本时, 任何使用 CIS 发送到 Adaptive Server 服务器的按时间顺序排列的数据类 型都会生成错误:

Msg 7225, Level 16, State 4: Line 1: Unknown datatype token 188 'BIGDATETIME NULL' encountered. Exited passthru mode from server 'QA\_IQ15\_ASECIS'.

Sybase IQ 将数据作为 BIGDATETIME 发送,并依赖 Adaptive Server 进行 相应地转换。BIGDATETIME 数据类型是在 Adaptive Server Enterprise 15.5 ESD #1 版中的 CIS 内实现的, 因此, 此错误在还未应用任何 ESD 之前 在 Adaptive Server Enterprise 15.5 中发生。

解决方法:

在 Sybase IQ 中, 每个会话均设置为 SET TEMPORARY OPTION RETURN DATE TIME AS STRING='ON'。 Sybase IQ 服务器将所有按时 间顺序排列的数据都作为字符串发送, Adaptive Server 负责完成转换。 这种解决方法适用于以直通模式与 Sybase IQ 连接的 Adaptive Server Enterprise 15.5 GA。

另外,还可以在远程存储过程的定义中使用此解决方法,但它不适用于 在 Adaptive Server 上创建的从 Sybase IQ 中返回按时间顺序排列的数据 类型的代理表。

#### **7.2.7 dbisql** 无法在 **Linux Red Hat 5.3** 上启动 **[CR #571993]**

Interactive SQL 实用程序 dbisql 无法在 Linux Red Hat 5.3 上启动,而且 发出一条类似以下内容的消息:

```
Error! could not load the Java Virtual machine DLL:
/root/users/user1/050509/shared/JRE-
6_0_7_32BIT/lib/i386/client/libjvm.so
```
解决方法: 运行:

```
% cd $IQDIR15/bin32
% dbisql -batch # creates below
% dbisql.sh
```
适用于 Linux 的发行公告 **13**

#### **7.2.8 Linux PowerPC x64** 上的 **Sybase IQ 15.x** 的 **SELinux** 策略要求 **[CR #571627]**

在启用 SELinux 的情况下您必须安装 selinux-policy-2.4.6-25.e15 或更高 版本才能使用 java -version 命令。如果策略版本不正确, 则系统将显示 以下消息:

Errorloading: /libjvm.so: cannot restore segment prot after reloc: Permission denied

这是满足此策略要求的首选方法,备用解决方法则是禁用 SELinux。

### **7.2.9** 存储过程仅提供信息 **[CR #560032]**

存储过程用于提供信息。 Sybase 建议 DBA 比较 sp\_iqbackupsummary 和 sp\_igrestoreaction 过程的输出与 SYSIQBACKUPHISTORY 和 SYSIQBACKUPHISTORYDETAIL 视图的输出,以此来决定恢复顺序。

## **7.2.10 RSA** 证书创建失败 **[CR #557702]**

RSA 证书因错误 createcert command not found (找不到 createcert 命令)而失败,原因是 createcert 实用程序缺失。该实用程序当前仅在 AIX64、 LinuxAMD64、 Sun64 和 Win32 平台上可用。如果您需要此实 用程序,请与 Sybase 技术支持部门联系。

## **7.2.11** 从 **Sybase IQ** 到 **ASE** 的 **FORWARD TO** 失败 **[CR #539484]**

使用 ASEODBC 驱动程序从 Sybase IQ 到 Adaptive Server Enterprise 执行 FORWARD TO 命令失败, 显示 ASA 错误 660 "The identifier that starts with '<*identifier*>' is too long. Maximum length is 28"。

#### 解决方法:

若要避免此问题,请在使用服务器类 aseodbc 或服务器类 asejdbc 创建远 程 Adaptive Server Enterprise 服务器之后以及使用 FORWARD TO 语句对 远程服务器执行包含带有双引号的字符串的 SQL 语句之前, 执行下列 操作之一:

- 1 将双引号更改为单引号。
- 2 执行 SQL 语句之前包括数据库选项 SET QUOTED IDENTIFIER OFF:

```
FORWARD TO <remote server name> {
SET QUOTED IDENTIFIER OFF
<SQL statement>
}
```
3 使用单独的 FORWARD TO 语句将 QUOTED IDENTIFIER 数据库选项 设置为 OFF:

> FORWARD TO <*remote server name*> { SET QUOTED IDENTIFIER OFF }

### **7.3 Multiplex** 环境

了解 Multiplex 环境中的已知问题并应用相应的解决方法。

#### <span id="page-14-0"></span> **7.3.1** 在不同位置恢复 **IQ** 存储数据 **[CR #623585]**

在 《使用 Sybase IQ Multiplex》 > "在 Multiplex 环境中备份和恢复数 据" > "在 Multiplex 环境中备份和恢复数据" > "在 Multiplex 环境中 恢复"中有一个错误的过程。这个过程已被改正 (只有步骤 5、 6 和 7 不同于上面所列的版本):

#### ❖ 在不同位置恢复数据库时恢复 **IQ** 存储数据

- 1 确认每个服务器的数据库主目录是否仍然存在。如果不存在,则创建 这些目录或从文件系统备份将其恢复。
- 2 如果这不是首次恢复至新位置,请关闭正在目标位置运行的所有 Multiplex 服务器 (协调服务器和辅助服务器)。在 Sybase Central 中, 右键单击所需 Multiplex, 使用"停止服务器向导"。该向导能 让您停止一个或多个服务器。在最初执行备份的位置运行的 Multiplex 可以继续运行。

注释 如果在 ODBC 配置中启用自动启动, 就可以将位于服务器所 在计算机上的用户设置为自动启动服务器。在恢复数据库时应防止 发生这种情况。

3 停止所有服务器后,确认数据库已成功关闭。如果看到具有某个 Multiplex 服务器的名称的 iqsrv15 进程处于活动状态, 请停止该进程。

要在 UNIX 系统中进行验证, 应使用 ps 命令。例如:

% ps -ef | grep iqsrv15

fiona 434 1 1 May 19 ?? 0:05 start iq -n myhost\_myserver -c 32MB -x tcpip(port=1234) mpxdb.db fiona 4751 442 1 16:42:14 pts/5 0:00 grep start ig

要在 Windows 系统中进行验证,应使用 "任务管理器"。在 "进程" 选项卡上查找 iqsrv15.exe,或在系统任务栏中找到 IQ 服务器图标, 然后通过右键单击并选择 "关闭"将其停止。

4 移动调试和重新配置 Multiplex 所需的文件。

生成 *.iqmsg* 文件的文件系统副本。如果已配置消息日志存档,请参见 《系统管理指南: 卷1》中的"备份正确的文件"。

5 关闭原始协调器,然后使用协调服务器的名称从协调服务器目录启动 实用程序数据库:

```
% start ig -n coordinator svr -c 32MB
-x tcpip(port=1234)
```
6 连接到实用程序数据库 (utility\_db):

% dbisql -c "eng=coordinator svr;uid=DBA;pwd=SQL; dbn=utility\_db" -host myhost -port 1234

- 7 对数据库及其所有数据库空间使用新的位置路径来运行 RESTORE 命令。要将特定数据库空间文件恢复至不同路径,请指定 RENAME 子句。有关详细信息,请参见《参考:语句和选项》中的 RESTORE 语句。
- 8 启动已恢复的数据库, 方法是: 重新连接到 utility db 服务器并指定 已恢复的数据库文件名,或者停止该服务器并使用已恢复的数据库 重新启动该服务器。如果重新启动该服务器,请使用单节点和覆盖 标记 (-iqmpx\_sn 1 -iqmpx\_ov 1)。
- 9 使用 DROP MULTIPLEX SERVER 语句删除所有辅助节点。例如, DROP MULTIPLEX SERVER node\_w3\_skm。

删除最后一个辅助节点之后,将自动关闭协调器,并表明将转换至 Simplex。

- 10 在没有单一节点或覆盖开关的情况下重新启动协调器。
- 11 使用正确的位置路径重新创建所有辅助节点。例如:

CREATE MULTIPLEX SERVER node\_r2\_skm DATABASE '/sunx3005/mpx\_simdb.db' HOST 'localhost' PORT 8998 ROLE READER STATUS INCLUDED

在创建第一个辅助节点之后,协调器会自动关闭,并将表明转换至 Multiplex。

注释 在上一命令中,必须包含数据库文件扩展名 *.db*。

- 12 重新启动协调器之后,服务器日志中将显示一条有关 Multiplex 环境 无效的警告。如果 IQ\_SYSTEM\_TEMP 数据库空间不包含任何文件, 则会生成此警告,对于您在步骤 12 中创建的所有辅助节点都是如此。 暂时请忽略此警告。
- 13 按照第 30 页上的 "同步辅助服务器"中的说明,同步辅助服务器。
- 14 启动辅助服务器。
- 15 连接各辅助服务器,并在 IQ\_SYSTEM\_TEMP 中添加文件。
- 16 在协调器上运行 sp\_iqmpxvalidate。它应报告 no error detected (未检测到错误)。

要将与 Multiplex 完全一致的副本恢复至不同位置,并且如果新位置中 存在服务器所有临时文件的副本,请用下面的步骤取代上面的步骤 9 至 17:

使用 ALTER MULTIPLEX SERVER 更改每台服务器的服务器名、主机、端 口和数据库路径。

## **7.3.2** 执行 **CREATE TEXT INDEX** 后辅助服务器紧急关机 **[CR #611990]**

在以下情况下,辅助服务器会进入紧急关机状态:

- 它是使用 -sf external\_library\_full\_text 标志启动的,该标志会禁止装载 外部库,并且
- 用户在具有使用外部库的文本配置的协调器上发出 CREATE TEXT INDEX 语句。

所有其它服务器都成功地重放 DDL。

为避免此问题, 请在不使用 -sf external\_library\_full\_text 标记的情况下启动 Multiplex 中的辅助节点。

#### **7.3.3** 创建代理表之后辅助服务器紧急关机 **[CR #557714]**

当用户访问辅助服务器上的新代理表时,计时问题可能会导致服务器 紧急关机。

为避免此问题,用户应在试图使用新创建的代理表之前,重新连接或等 待一段时间然后启动另一个事务。

## **7.4 Sybase Central**

了解有关 Sybase Central 的已知问题并应用相应的解决方法。

## **7.4.1** 创建触发器向导无法显示用户表 **[CR #631447]**

Sybase Central 的创建触发器向导无法列出用户表。

解决方法: 使用 Interactive SQL (dbisql) 创建触发器。

### **7.4.2** 编辑 **Sybase Central** 口令字段 **[CR #625254]**

在 Sybase Central 中, 无法在创建数据库向导的"连接参数"步骤中编辑 口令字段,除非口令是第一个可编辑字段。

解决方法:

- 将 sciview 脚本中的 LC\_ALL 环境变量设置为 LC\_ALL=C (建议)以 外的值,或者
- 在"连接参数"屏幕中单击"上一步"(Back) 或"下一步"(Next)。

### **7.4.3 Sybase Central** 警告无法刷新 **[CR #623638]**

查看数据库空间内容需要 DBA 授权或 EXECUTE 权限,以便运行 sp\_iqdbspaceobjectinfo 过程。

当您首次尝试在没有 DBA 授权或 EXECUTE 权限的情况下查看数据库空 间内容时, Sybase Central 会返回错误消息。以后的尝试会继续显示同样 的错误,即使您按 F5 刷新以后也是如此。为改进性能, Sybase Central 不在您每次更改文件夹后进行刷新。

## **7.4.4 Sybase Central** 无法在 **ASE** 安装后启动 **[CR #618082]**

在已装有 Sybase IQ 的目录中安装 Adaptive Server Enterprise (ASE) 后, Sybase Central 就无法启动, 而且会报告以下错误:

```
Unable to locate the Java Runtime Environment
($SYBASE_JRE6).
The directory $SYBROOT[/shared]/jre-6 0 is missing or
invalid.
```
解决方法:

在启动 Sybase Central 以前,针对 Sybase IQ 确定 *IQ-15\_2.csh* 的源,然后 针对 ASE 查找 *SYBASE.csh*:

```
cd $SYBASE
source IO-15 2.csh
source SYBASE.csh
cd $SYBASE/shared/sybcentral600
./scjview.sh &
```
### **7.4.5** 用于 **Sybase Central** 的 **Sybase IQ** 插件未注册 **[CR #571188]**

如果将 Sybase IQ 安装到其它产品(如 Adaptive Server Enterprise (ASE)、 Replication Server® 或 Replication Manager) 所在的系统上, 用于 Sybase Central 的 Sybase IQ 插件就可能无法自动注册。如果您尝试注册 Sybase IQ 插件, Sybase Central 会报告以下错误:

The library "dbput11 r" could not be loaded. Please ensure that this file exists as part of your installation.

解决方法:

在启动 Sybase Central 以前,针对 Sybase IQ 确定 *IQ-15\_2.csh* 的源,然后 针对 ASE、 Replication Server 或 Replication Manager 查找 *SYBASE.csh*:

```
cd $SYBASE
source $SYBASE/IQ-15_2/IQ-15_2.csh
source SYBASE.csh
setenv LD_LIBRARY_PATH_64
"$SYBASE/IQ-15_2/lib64:${LD_LIBRARY_PATH_64}"
cd $SYBASE/shared/sybcentral600
./scjview.sh &
```
#### **7.4.6** 远程客户端无法连接到 **Sybase IQ** 代理 **[CR #563823]**

当远程客户端上运行的 Sybase Central 试图连接到服务器主机上运行的 Sybase IQ 代理时, 可能会报告以下错误:

```
Unable to connect to the IQ Agent on Server host
<hostname>:<port_number>
```
此问题的根本原因可能是相应网络配置,它错误地将主机名解析为回送 IP 地址 127.0.0.1,而不是实际 IP 地址。可以通过运行命令 ping <hostname>验证问题源,该命令会返回一个 IP 地址。如果返回的 IP 地 址是 127.0.0.1,而不是主机的实际 IP 地址,则网络配置是问题所在。

若要解决此问题,请让您的系统管理员更改网络配置,以便主机名解析 为实际 IP 地址。在 UNIX 系统上,可以编辑系统文件 */etc/hosts*,以便主 机名解析为实际 IP 地址。

### **7.4.7** 使用 "选中的列" **(Selected Columns)** 选项创建代理表 **[CR #559895]**

在 Sybase Central 向导中使用 "所有列"选项创建代理表可按预期创建 代理表。但是, 如果在 Sybase Central 向导中使用"选中的列" (Selected Columns) 选项创建代理表,则即使选择所有列,代理表也不 显示数据。

使用 "所有列"选项生成代理表,或者使用 dbisql 生成只具有已选择的 所需列的代理表。

#### **7.4.8 Sybase Central** 操作问题 **[CR #549750]**

在使用创建数据库向导和浏览远程系统上的文件时,以下 Sybase Central 操作问题与 JRE 6.0 有关。解决方法是在文本字段输入所需文件路径名, 而不是使用向导选择文件,或者在要在其上创建数据库的系统上运行 Sybase Central。

- 在 Windows 或 Linux 中运行 Sybase Central:在远程系统上浏览时, 无法在新创建的目录中遍历
- 在 Windows 中运行 Sybase Central:双击远程 Linux 系统上的目录 没有反应
- 在 Windows 或 Linux 中运行 Sybase Central: 在远程 Linux 系统上浏 览文件时,"创建新目录"(Create New Directory) 按钮处于禁用状态
- 在 Linux 中运行 Sybase Central: 在远程 Windows 系统上浏览 C: 驱动 器时,如果单击"向上" > "向上" >... 按钮, C: 驱动器的文件列 表会不正确
- 在所有平台上运行 Sybase Central: 在远程系统上重命名文件不起 作用。输入新名称并按 Enter 后, 没有反应, 重命名操作失败并且 不返回错误。
- 在所有平台上运行 Sybase Central:单击和双击远程系统上的文件和 目录未按预期发挥作用。有时 Sybase Central 导航到目录内,有时它 编辑目录名称以重命名。对文件也类似,有时 Sybase Central 选择 文件,有时它编辑文件名以重命名。

## **7.4.9** 在 **Linux on POWER** 上启动 **Sybase Central** 联机帮助 **[CR #390320]**

当您在 Linux on POWER 上使用 Sybase Central 向导或实用程序中的"Help" (帮助) 按钮时, 装载图像会显示 "Loading online help"(正在装载联 机帮助)消息,并保持打开状态,而不启动帮助。如果显示该图像的窗 口具有一个"关闭"图标 (例如, 在 Exceed for Windows 显示中), 请 手动关闭该窗口。如果没有任何图标,请使用 Alt+F4 (例如, 在 Solaris CDE 显示上)。

初始化完成后,帮助系统即可正常工作,以后您可以顺利地从向导或 实用程序调用该系统。

# <span id="page-20-0"></span>**8.** 本版本的文档

Sybase IQ 15.2 版的文档随产品一起发布。 Sybase IQ 15.2 入门以及使用 其新功能所需的所有信息都放在 Sybase IQ Getting Started CD 和 Sybase IQ SyBooks™ CD 上。

Sybase Central 包含 Sybase IQ 的联机帮助。

[表](#page-20-1) 2 列出了 Sybase IQ 15.2 Getting Started CD 上的文档。

<span id="page-20-1"></span>表 2: Sybase IQ 15.2 Getting Started CD 内容

| 部件号                | 手册标题                  |
|--------------------|-----------------------|
| DC01147-01-1520-01 | 《快速入门》                |
| DC00943-01-1520-01 | 适用于 Linux 的 《发行公告》    |
| DC00948-01-1520-01 | 适用于 Linux 的 《安装和配置指南》 |

<span id="page-21-0"></span>

| 表 3:Sybase IQ SyBooks 内容 |                                  |
|--------------------------|----------------------------------|
| 部件号                      | 手册标题                             |
| DC01136-01-1520-01       | 《Sybase IQ 15.2 新增功能摘要》          |
| DC00462-01-1520-01       | Error Messages (《错误消息》)          |
| DC00951-01-1520-01       | 《Sybase IQ 简介》                   |
| DC01134-01-1520-01       | 《参考:构件块、表和过程》                    |
| DC01142-01-1520-01       | 《参考:语句和选项》                       |
| DC00955-01-1520-01       | 《系统管理指南: 卷 1》                    |
| DC01144-01-1520-01       | 《系统管理指南: 卷 2》                    |
| DC00953-01-1520-01       | 《性能和调优指南》                        |
| DC00959-01-1520-01       | 《实用程序指南》                         |
| DC00958-01-1510-01       | 《Sybase IQ 中的非结构化数据分析》           |
| DC01150-01-1520-01       | 《Sybase IQ 中的高级安全性》              |
| DC01140-01-1520-01       | 《使用 Sybase IO Multiplex》         |
| DC01138-01-1520-01       | 《用户定义的函数指南》                      |
| DC01148-01-1520-01       | 《IMSL 数字库用户指南:C Stat 库第二卷 (共二卷)》 |
| DC01378-01-1520-01       | 《时序指南》                           |

[表](#page-21-0) 3 列出了 Sybase IQ 15.2 SyBooks CD 上的 Sybase IQ 文档。

表 *3*:*Sybase IQ SyBooks* 内容

有关 Sybase IQ 15.2 文档的最新可用版本,请查看位于 <http://sybooks.sybase.com> 的 "产品手册" (Product Manuals)。

请注意对 Sybase IQ 15.2 中的文档集所做的以下更改:

- 《时序指南》包含用于时序预测和分析的 SQL 函数 (以前在 《参考: 构件块、表和过程》中)。
- 《Sybase IQ 中的非结构化数据分析》包含 《Sybase IQ 中的大对象 管理》的以前内容,以及有关新增全文本搜索功能的说明。请参见 《Sybase IQ 15.2 新增功能摘要》。

#### **Sybase IQ** 和 **SQL Anywhere**

因为 Sybase IQ 是 SQL Anywhere 软件包组件 SQL Anywhere Server 的 扩展,所以 Sybase IQ 支持许多与 SQL Anywhere Server 相同的功能。如 果适用, 在 IQ 文档集中会指示您参阅 SQL Anywhere 文档。 Sybase IQ 只支持 SQL Anywhere 文档中所述功能的子集。有关详细信息,请参见 《参考:构件块、表和过程》的附录 A "与其它 Sybase 数据库的兼 容性"。

您可能还需要参阅 SyBooks CD 上所含的下列 SQL Anywhere 11.0.1 文档:

- 《SQL Anywhere Server 数据库管理》介绍如何运行、管理和配置 SQL Anywhere 数据库。它介绍数据库连接、数据库服务器、数据 库文件、备份过程、安全性、高可用性和使用 Replication Server® 复制以及管理实用程序和选项。
- 《SQL Anywhere Server 编程》介绍如何使用 C、 C++、 Java、 PHP、Perl、Python 和 .NET 编程语言(例如 Visual Basic 和 Visual C#)生成和部署数据库应用程序。介绍诸如 ADO.NET 和 ODBC 之 类的各种编程接口。
- 《SQL Anywhere Server SQL 参考》提供系统过程的参考信息和 目录 (系统表和视图)。它还提供 SQL 语言的 SQL Anywhere 实现 的说明 (搜索条件、语法、数据类型和函数)。

SQL Anywhere 11.0.1 文档也可通过联机方式从 Sybase Web 站点 (位于 <http://sybooks.sybase.com> 的 "产品手册" (Product Manuals)) 和位于 [http://dcx.sybase.com/dcx\\_home.php](http://dcx.sybase.com/dcx_home.php) 的 DocCommentXchange 站点获得。

注释 大部分 Sybase IQ 手册现在包含直接指向 Sybase IQ 文档中引用的 SQL Anywhere 11.0.1 联机文档章节的链接。

有关 Sybase 软件资产管理 (SySAM) 的文档包括:

- 《SySAM 2 用户指南》介绍资产管理的概念,并提供有关建立和管理 SySAM 2 许可证的说明。
- 《SySAM 2 快速入门指南》介绍如何快速启动和运行已启用 SySAM 的 Sybase 产品。
- FLEXnet Licensing User Guide (《FLEXnet Licensing 用户指南》) 介绍 针对管理员和最终用户的 FLEXnet Licensing,并介绍如何从 Sybase 中使用属于标准 FLEXnet Licensing 分发工具包的工具。

# <span id="page-23-0"></span>**9.** 文档更新和说明

本节包含从文档中省略的信息以及需要强调的新增信息。

## **9.1 Sybase IQ 15.2** 新增功能摘要

本节包含对 《Sybase IQ 15.2 新增功能摘要》的更新。

#### **9.1.1 CIS** 性能改进

Sybase IQ 使用组件集成服务 (CIS) 查询远程服务器上的表。当从 IN SYSTEM 或代理表中返回的行数小于从 Sybase IQ 返回的行数时, Sybase IQ 15.2 中的更改能让包含代理表或 SA IN SYSTEM 表的查询执行 得比早期版本快。

从这些更改中获益的查询有:

- 仅 SELECT、 SELECT INTO 或 INSERT...SELECT 语句
- 包含一个或多个 Sybase IQ 表以及一个或多个代理或 SA IN SYSTEM 表的语句

未从这些更改中获益的查询有:

- 对系统目录表的引用
- CASE 表达式中的子查询
- 远程表上的 LOB (LONGBINARY、LONGVARCHAR、 LONGNVARCHAR、 LONGBITSTRING 或 XML 列)
- 目标节点不支持的函数 (例如, bit or 或用户定义函数)
- 含有全局变量的查询

## **9.2 Interactive SQL (dbisql)** 联机帮助

Interactive SQL (dbisql 或 dbisqlc)没有联机帮助。

## **9.3** 系统管理指南:第一卷

本节包含对《系统管理指南: 卷 1》的更新。

#### **9.3.1** 使用 **NULL [CR #626626]**

在 "将数据移入和移出数据库" > "在插入时转换数据" > "使用 NULL"中,语法和示例应为 "NULL",而不是 "NULLS"。

正确的语法为:

NULL ({BLANKS | ZEROS | literal' ['literal']...})

正确的示例应为:

```
LOAD TABLE lineitem(
     l_orderkey NULL(ZEROS) ASCII(4),
     l_partkey ASCII(3),
     l_shipdate date('MM/DD/YY'),
     l_suppkey ascii(5),
FILLER(1))
FROM 'C:\\MILL1\\tt.t'
PREVIEW ON
```
本节其它地方出现的所有 "NULLS"均应为 "NULL"。

## **9.3.2** 在恢复前删除 **.iq** 文件 **[CR #620249]**

在 "数据备份、恢复和存档" > "恢复数据库" > "进行恢复之前"中, 将第 6 个项目符号项替换为以下内容:

• 要进行完全恢复,目录存储文件 (缺省为 *.iq* 文件)、目录存储 (缺省为 *.db* 文件)和事务日志(缺省为 *.log* 文件)不得存在于恢复 的目标位置中。如果上述任何文件存在,必须在进行完全恢复之前 将其删除或移至其它目录。

完全恢复会销毁所有旧的数据库文件,然后重新创建这些文件。手动 删除存储、目录存储和事务日志文件可保护您以免意外地执行完全 恢复。

## **9.4** 系统管理指南:第二卷

本节包含对 《系统管理指南:卷 2》的更新。

### **9.4.1 CREATE SERVER** 语句中的语法更正 **[CR #628912]**

在"访问远程数据">"Sybase IQ 和远程数据">"使用远程服务器"> "查询没有本机类的数据" > "使用 DirectConnect 和 UNIX 中的代理表 查询远程数据" > "设置 Sybase IQ 以连接到 ASE 服务器"中,CREATE SERVER 的正确语法为:

create SERVER jones\_1207 CLASS 'asejdbc' USING 'jones:4101/tst\_db'

## **9.5** 参考:构件块、表和过程

本节包含对 《参考:构件块、表和过程》的更新。

## **9.5.1** 数据库空间不支持 **NAS [CR #629367]**

目前, "物理限制" > "大小和数量限制" > "表 6-1: Sybase IQ 数据库 对象的大小和数量限制"中包含以下两行:

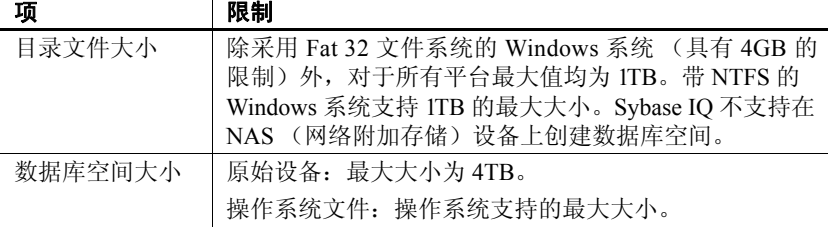

这两行应该如下所示:

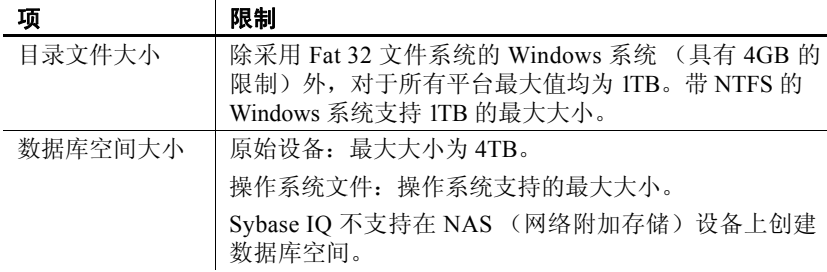

## 9.6 参考: 语句和选项

本节包含对《参考:语句和选项》的更新。

#### **9.6.1 ON\_ERROR** 选项 **[CR #624849]**

ON\_ERROR 选项在 Sybase IQ 15.0 中已弃用,但在 Sybase IQ 15.1 中又将 其恢复。

Sybase IQ 15.1 和 Sybase IQ 15.2 文档中的表 2-4 "DBISQL 选项"声明 ON\_ERROR 当前不被 Sybase IQ 支持。这是错误的。

"按字母顺序排列的选项列表"应包含以下部分:

#### **ON\_ERROR** 选项 **[DBISQL]**

作用 控制在 Interactive SQL (dbisql) 中执行语句时遇到错误的情况下采取的 操作。

允许值 字符串。有关允许值, 请参见"说明"。

缺省值 PROMPT

说明 控制在执行语句期间遇到错误时采取的操作,如下所示:

- STOP dbisql 停止从文件执行语句,并返回到语句窗口等待输入。
- PROMPT dbisql 提示用户确认是否要继续。
- CONTINUE 显示错误,并且 dbisql 继续执行语句。
- $\mathsf{EXIT}$  dbisal 终止。
- NOTIFY\_CONTINUE 报告错误,并提示用户按 ENTER 键,或单击 "确定"继续。
- NOTIFY\_STOP 报告错误,并提示用户按 ENTER 键,或单击 "确定"停止执行语句。
- NOTIFY\_EXIT 报告错误, 并提示用户按 ENTER 键, 或单击 "确定"终止 Interactive SQL。

在执行 *.SQL* 文件时, STOP 和 EXIT 这两个值是等效的。

## **9.7** 使用 **Sybase IQ Multiplex**

本节包含对 《使用 Sybase IQ Multiplex》的更新。

### **9.7.1** 对 **mpx\_mode** 列说明的更正 **[CR #627055]**

在表 A-5 的 sp\_iqmpxinfo 列中,在 "Multiplex 引用" > "系统过程" > "sp\_igmpxinfo 过程"中, mpx\_mode 列的说明错误地将 "writer"列了 两次。

## **9.7.2 Multiplex** 和虚拟化 **[CR #625061]**

在 "Multiplex 概述" > "简介"中, 应包含以下注释:

注释 虚拟化环境中不支持 Sybase IQ Multiplex。

#### **9.7.3** 在不同位置恢复 **IQ** 存储数据 **[CR #623585]**

请参见第 15 页的"在不同位置恢复 IQ 存储数据 [CR #623585]", 以了 解 "在 Multiplex 环境中备份和恢复数据" > "在 Multiplex 环境中备份 和恢复数据" > "在 Multiplex 环境中恢复"中的过程更正。

## **9.8** 安装和配置指南

有关安装和迁移的更新信息 (包括数据库升级),请参见第 2 [页的](#page-1-2) ["安装和迁移特殊说明"。](#page-1-2)

#### **9.8.1 iqunload -n** 过程的新名称 **[CR #612677]**

"更正无效的 SQL"过程的名称已经更改为"运行 iqunload -n"。请参见 "迁移数据" > "避免潜在的迁移问题" > "更正无效的 SQL 语法"。

# <span id="page-28-0"></span>**10.** 技术支持

对于购买了支持合同的每项 Sybase 安装, 均指定了一位或多位人员负责 与 Sybase 技术支持部门联系。如果您通过手册或联机帮助不能解决问题, 请让指定的人员与您所在区域的 Sybase 技术支持部门或 Sybase 子公司 联系。

#### 联系技术支持之前 林术支持人员需要您的环境相关信息以解决您的问题。联系技术支持 之前,请运行 qetiqinfo 脚本以自动收集尽可能多的信息。可能还需要手 动收集某些信息。

在下面的列表中, \* 表示 getiqinfo 收集的项:

- Sybase IO 版本 (例如, 15.2 GA 或 ESD 级别)
- 硬件类型、内存容量和 CPU 数 \*
- 操作系统和版本 (例如 Red Hat Enterprise Linux 5.2 x86-64)
- 操作系统修补程序级别
- 所使用的前端工具 (例如 Business Objects Crystal Reports)
- 所使用的连接协议 (例如 ODBC、 JDBC、 Tabular Data Stream™  $(TDS)$ )
- Open Client 版本
- 配置类型 (单用户或多用户)
- (重要)消息日志文件 \* 缺省情况下, 名为 *dbname.iqmsg*, 位于 启动数据库服务器的目录中。
- 发生此问题时的日期和时间的堆栈跟踪文件 (如果适用),缺省 情况下,名为 *stktrc-YYYYMMDD-HHMMSS\_#.iq*,在启动数据库服 务器的目录中。 \*
- 产生错误的命令或查询
- 查询计划 \* (记录于 *.iqmsg* 文件中)

查询计划是由 getiqinfo 自动收集的。如果您手动收集信息,请输入 以下命令,然后重新运行产生该错误的命令:

```
SET TEMPORARY OPTION Query Plan = 'ON'
SET TEMPORARY OPTION Query Detail = 'ON'
SET TEMPORARY OPTION Query Plan As Html= 'ON'
SET TEMPORARY OPTION Query Plan As Html Directory=
'ON'
```
计划位于消息日志文件中。

适用于 Linux 的发行公告 **29**

如果遇到性能问题,请设置如下数据库选项:

SET TEMPORARY OPTION Query Plan After Run = 'ON' 这样技术支持人员能够查看查询处理中的哪些步骤占用了时间。 • 服务器日志

- 对于 UNIX 和 Linux:*IQ-15\_2/logfiles/<servername>.nnnn.stderr* 和 *IQ-15* 2/logfiles/<servername>.nnnn.srvlog\*
- 在 Windows 平台上: *%ALLUSERSPROFILE%SybaseIQ\logfiles\ <servername>.nnnn.srvlog*\*

例加. 在 Windows 2003 上,服务器日志文件位于 *C:\Documents and Settings\All Users\SybaseIQ\logfiles* 而 在 Windows 2008 上,服务器日志文件位于 *C:\ProgramData\SybaseIQ\logfiles*

- 启动和连接选项设置,位于配置文件 (缺省为 *dbname.cfg*)中 \*
- 数据库选项设置和 sa\_conn\_properties 的输出 \* (如果服务器仍在 运行)
- 数据库的模式和索引
- sp\_igstatus 和 sp\_igcheckdb 的输出
- 在 Multiplex 数据库上, 对每个节点 (协调器和辅助节点)执行 getiqinfo
- 问题的屏幕快照 (如有可能)

本发行公告结束部分提供了需要记录并提供给技术支持人员的信息清单。

请参见 《系统管理指南:卷 1》 > "故障排除提示" > "向技术支持 部门报告问题" > "使用 getiqinfo 收集诊断信息"。

联机支持 您可以从 Sybase 在线支持 Web 站点 (位于 <http://www.sybase.com/support/> 的"我的 Sybase" (MySybase))获得其它帮助。 MySybase 是一项免费 服务,通过该服务,您可以使用根据您需求自定义的视图,搜索已解决 的支持案例、最新软件公告以及已解决的问题和已知问题。您甚至可以 在线打开技术支持个案。

> 可以在大多数 Internet 浏览器中使用 MySybase。有关如何注册和使用此 免费服务的信息,请转到位于 <http://www.sybase.com/support/> 的 Sybase 支持主页并单击 "MySybase"选项卡。

# <span id="page-30-0"></span>**11.** 其它信息来源

使用 Sybase Getting Started CD、 SyBooks CD 和 Sybase Product Manuals Web 站点可以了解有关产品的详细信息:

- Getting Started CD 包含 PDF 格式的发行公告和安装指南, 也可能包 含 SyBooks CD 中未收纳的其它文档或更新信息。Getting Started CD 随软件一起提供。若要阅读或打印 Getting Started CD 上的文档,需 要使用 Adobe Acrobat Reader,该软件可以通过 CD 上提供的链接从 Adobe Web 站点免费下载。
- SyBooks CD 含有产品手册,随软件提供。基于 Eclipse 的 SyBooks 浏览器使您能够阅读以基于 HTML 的简单易用格式编写的手册。

有些文档可能是以 PDF 格式提供的,您可以通过 SyBooks CD 上的 PDF 目录访问这些文档。若要阅读或打印 PDF 文件,需要使用 Adobe Acrobat Reader。

有关安装和启动 SyBooks 的说明, 请参见 Getting Started CD 上的 《SyBooks 安装指南》或 SyBooks CD 上的 *README.txt* 文件。

注释 SyBooks 浏览器软件在 Windows 和 Linux 平台上运行。使用 非 Linux 和 UNIX 平台的用户必须使用 Acrobat Reader 打开 SyBooks CD 上的 PDF 文件。

Sybase Product Manuals Web 站点是 SyBooks CD 的联机版本, 您可 以使用标准 Web 浏览器进行访问。除产品手册之外, 您还可以找到 "EBF/ 维护" (EBFs/Maintenance)、"技术文档" (Technical Documents)、"案例管理" (Case Management)、"解决的案例" (Solved Cases)、"新闻组" (Newsgroups) 和 "Sybase 开发人员网络" (Sybase Developer Network) 的链接。

若要访问 Sybase Product Manuals Web 站点,请转至位于 <http://sybooks.sybase.com> 的 "产品手册" (Product Manuals)。

#### ❖ 创建过滤器来缩小联机文档的搜索范围

- 1 将 Web 浏览器定位到位于 <http://infocenter.sybase.com/help/index.jsp> 的"Sybooks 在线信息中心帮助"(Sybooks Online Infocenter Help)。
- 2 单击 "创建 / 编辑搜索过滤器" (Create/Edit search filter)。
- 3 在 "选择搜索过滤器" (Select search filter) 对话框中选择 "在用户 定义的搜索过滤器中搜索" (Search within a user-defined search filter)。
- 4 单击 "新建过滤器" (Create New Filter)。

适用于 Linux 的发行公告 **31**

- 5 在"新建过滤器"(Create New Filter) 列表对话框中输入搜索过滤器 的名称。例如, IQ 15.2 Install Guides。
- 6 向下滚动到您的产品并选择该产品,或者展开文档列表以便在 "选 择产品" (Select product(s)) 列表中查找该产品。例如,向下滚动到 Sybase IQ 15.2 并单击加号。
- 7 选择要搜索的文档,并单击"确定"。例如,为 IQ 15.2 Install Guides 过滤器选择 5 个 "安装和配置指南"。
- 8 在 "选择搜索过滤器" (Select search filter) 对话框中选择所需过滤 器名称并单击 "确定"。搜索过滤器的名称便会显示在 "当前搜索 过滤器" (Current search filter) 下拉框中, 以供您在下次搜索中使用。

## <span id="page-31-0"></span> **11.1 Web** 上的 **Sybase** 认证

Sybase Web 站点上的技术文档经常更新。

#### ❖ 查找有关产品认证的最新信息

- 1 将 Web 浏览器定位到位于 <http://www.sybase.com/support/techdocs/> 的 "技术文档" (Technical Documents)。
- 2 单击 "合作伙伴认证报告" (Partner Certification Report)。
- 3 在"合作伙伴认证报告"(Partner Certification Report) 过滤器中选择 相应的产品、平台和时间范围,然后单击 "查找" (Go)。
- 4 单击"合作伙伴认证报告"(Partner Certification Report) 标题显示此 报告。

#### ❖ 查找有关组件认证的最新信息

- 1 将 Web 浏览器定位到位于 <http://certification.sybase.com/> 的"可 用性和认证报告" (Availability and Certification Reports)。
- 2 在 "按基本产品搜索" (Search by Base Product) 下选择产品系列和 产品, 或在"按平台搜索" (Search by Platform) 下选择平台和产品。
- 3 选择 "搜索" (Search) 以显示所选项目的可用性和认证报告。

#### ❖ 创建 **Sybase Web** 站点 (包括支持页)的个性化视图

设置 MySybase 配置文件。 MySybase 是一项免费服务,它允许您创建 Sybase Web 页的个性化视图。

- 1 将 Web 浏览器定位到位于 <http://www.sybase.com/support/techdocs/> 的 "技术文档" (Technical Documents)。
- 2 单击 "MySybase"并创建 MySybase 配置文件。

## <span id="page-32-0"></span> **11.2 Sybase EBF** 和软件维护

#### ❖ 查找有关 **EBF** 和软件维护的最新信息

- 1 将 Web 浏览器定位到位于 <http://www.sybase.com/support> 的" Sybase 支持页" (Sybase Support Page)。
- 2 选择 "EBF/ 维护" (EBFs/Maintenance)。如果出现提示, 请输入您 的 MySybase 用户名和口令。
- 3 选择产品。
- 4 指定时间范围并单击 "执行" (Go)。随即显示一个 EBF/ 维护版本 的列表。

挂锁图标表示您没有注册为 "技术支持联系人" (Technical Support Contact), 因此您没有某些 EBF/ 维护版本的下载授权。如果您尚未 注册,但拥有 Sybase 代表提供的或通过支持合同获得的有效信息, 请单击 "编辑角色" (Edit Roles) 将 "技术支持联系人" (Technical Support Contact) 角色添加到 MySybase 配置文件中。

5 单击 "信息" (Info) 图标显示 "EBF/ 维护" (EBF/Maintenance) 报告,或者单击产品说明下载软件。

## **11.3** 可用的 **Sybase IQ 15.2** 网络客户端和 **ODBC** 工具包

Sybase IQ 15.2 网络客户端和用于开发的 ODBC 工具包可以从位于 <http://www.sybase.com/downloads> 的 Sybase 下载站点获得。网络客户 端可用于 Sybase IQ 15.2 支持的每一个平台。

## **11.4 IQ** 新闻组

Sybase 新闻组能让用户通过 Internet 交换信息。用于 Sybase IQ 的新闻组 是 sybase.public.iq。

有关预订 Sybase 新闻组、配置新闻阅读器或 Web 浏览器的信息, 以及有关 发布消息的指导,请转至位于 <http://www.sybase.com/support/newsgroups> 的 "新闻组" (Newsgroups)。

## **11.5 IQ** 用户组

IQ 用户组能让 Sybase IQ 用户交换有关 Sybase IQ 的信息。您可以访问位 于 <http://iqug.dssolutions.com/> 的 IQUG 主页。若要将您的名字添加到 IQ 用户组列表中,请发送电子邮件至 iqug-subscribe@dssolutions.com。

# <span id="page-33-0"></span>**12.** 辅助功能特性

本文档具有为提供辅助功能而进行了专门设计的 HTML 版本。可以利用 适应性技术 (如屏幕阅读器)浏览 HTML,也可以用屏幕放大器查看。

Sybase IQ 15.2 和 HTML 文档已经过测试,符合美国政府 "第 508 条辅 助功能"的要求。符合 "第 508 条"的文档一般也符合非美国的辅助功 能原则, 如针对 Web 站点的 World Wide Web 协会 (W3C) 原则。

有关符合第 508 条的核心文档, 请参见您的 SvBooks CD 或 Svbase Web 站点 (位于 <http://sybooks.sybase.com> 的"产品手册" (Product Manuals))。

有关符合第 508 条的安装指南和发行公告,请参见您 Getting Started CD 上的 HTML 文件。

此产品的联机帮助也以基于 HTML 的 JavaHelp 形式提供, 您可以使用 屏幕阅读器进行浏览。

有关 Sybase Central 的 Sybase IO 插件中的辅助功能支持的信息, 请参见 联机帮助。您可以使用屏幕阅读器浏览该产品的联机帮助,该帮助还描 述了易用特点,包括 Sybase Central 键盘快捷方式和不借助鼠标来使用 该产品。

有关 Sybase 如何支持辅助功能的信息,请参见位于 <http://www.sybase.com/accessibility> 的 "Sybase 辅助功能" (Sybase Accessibility)。 Sybase 辅助功能站点包括指向"第 508 节"和 W3C 标 准的相关信息的链接。

有关第 508 条中针对 Sybase IO 的合规性声明, 请访问位于 <http://www.sybase.com/products/accessibility> 的 "Sybase 辅助功能" (Sybase Accessibility)。

注释 您可能需要对辅助工具进行配置以实现最优化。某些屏幕阅读器 按照大小写来辨别文本,例如将 "ALL UPPERCASE TEXT"看作首字 母的缩写,而将 "MixedCase Text"看作单词。您可能会发现,对工具 加以配置以指明语法约定或特定字符或标点 (例如下划线)的发音, 这会对您有所帮助。有关供您使用的最有用配置的信息,请参考工具的 文档。

# <span id="page-34-0"></span>**13.** 清单:技术支持清单

以下多数信息均可以通过运行 getiqinfo 脚本来收集。

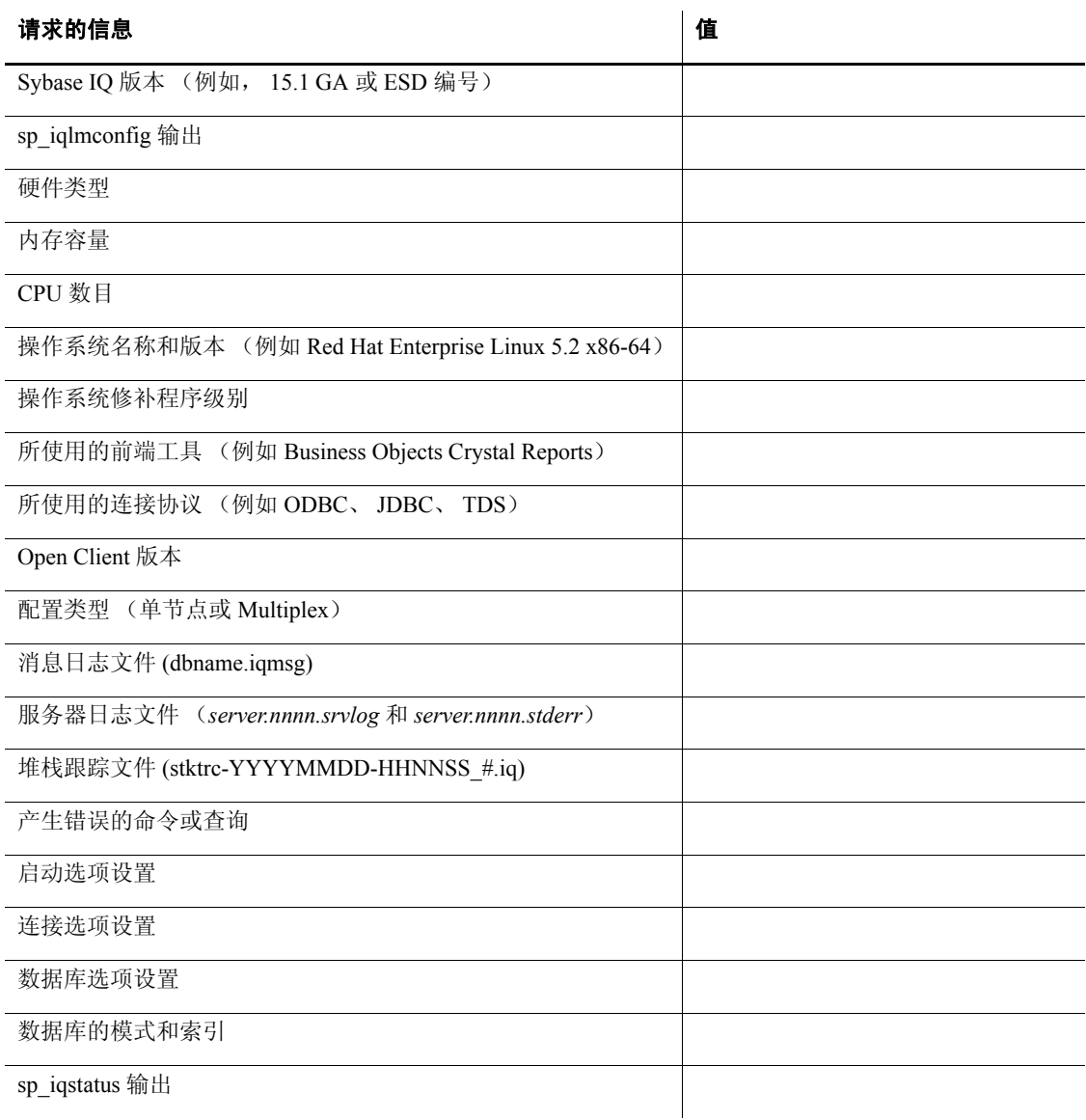

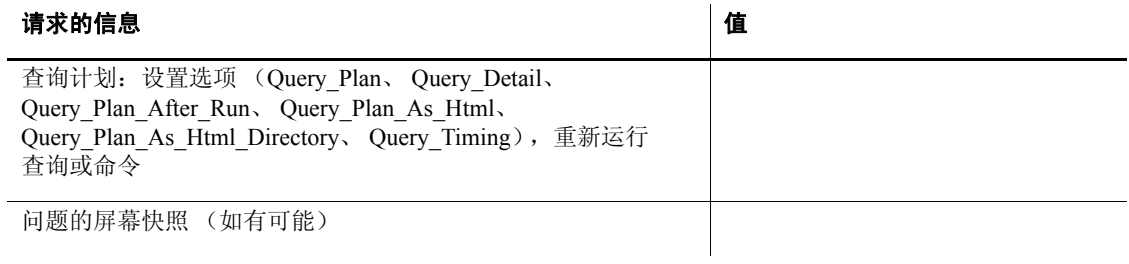